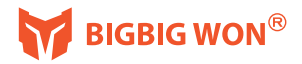

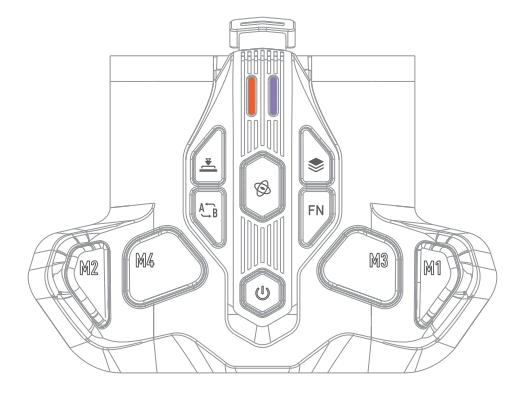

# **ARMOR-X** Pro

## **BIGBIG WON ELITE APP**

BIGBIG WON APP では、マクロを作成したり、オンボードメモリプロファイルを調整し たり、ボタン機能の切替したり、モーションエイムの感度調整したりすることで、お使い のBIGBIG WONデバイスを完全にカスタマイズできます。

in bigbigwon.com/support

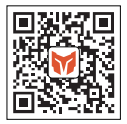

## **BIGBIG WON ELITE APP動作要件**

iOS 13(以降) / Android 11(以降) インターネット接続(APPインストール用)

## **BIGBIG WON ELITE APPの接続方法**

- 1. ARMORX Proが正常に接続されている状態 (オン) を確認します。
- モバイルデバイスのBluetoothをオンにして、「ARMORX Pro 」を検索して、お使いのモ 2. バイルデバイスデバイスに接続します。
- 3.<br>3. 接続完了、ELITE APP を開き、豊かな機能/プロファイルをカスタマイズできます。
- アプリを使用になる際は、iOS 13 (以降) / Android 11(以降)およびインターネット接続 環境(APP インストール用)が必要となります。

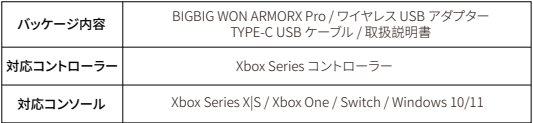

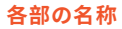

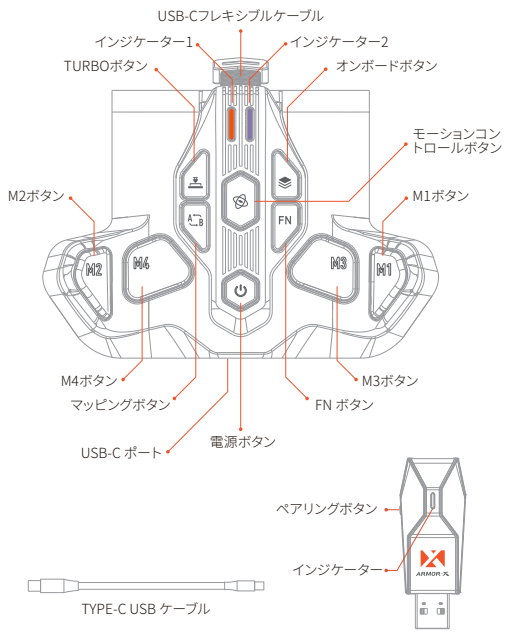

ワイヤレス USB アダプター

## 装着方法

1. Xbox Series コントローラーのバッテリーコンパートメントカバーを取り外します。

2. ARMORX Pro をバッテリーコンパートメントに取り付け、しっかりと固定されているこ とを確認しますと、USB-Cフレキシブルケーブルを Xbox Series コントローラーの USB ポートに挿入します。

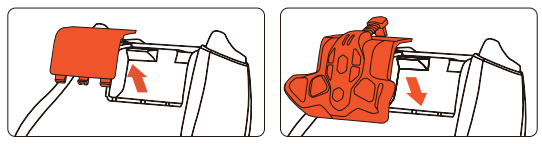

ご注意:ARMORX Pro を初めてご使用になるときは、最高のパフォーマンスを発揮でるよう、 事前に完全に充電してください。

## ワイヤレス接続

ご注意: Switch と接続する前に、設定 > コントローラーとセンサー > Proコントローラ ーの有線通信をオンにしてください。有線通信をオンに設定しませんと、Switch でお使 えできません。

ARMORX Pro の電源ボタンを3秒間押し続けて、オン状態になります。ワイヤレス USB アダプターをコンソールのUSBポートに差し込みと、自動的に接続します。

- ワイヤレス USB アダプターと接続中は、インジケーター1がゆっくり点滅します。 ワイヤレス USB アダプターとペアリング中は、インジケーター1が速く点滅します。 ワイヤレス USB アダプターと接続が成功する場合は、インジケーター1が点灯にな ります。(ワイヤレス USB アダプターインジケーターが同様)
- コンソールと接続が成功する場合は、インジケーター1とワイヤレス USB アダプタ ーインジケーターが点灯になり、ライトの色も異なるコンソールに従って変化します。 コントローラーと接続が失敗する場合は、インジケーター2が点滅します。

## 有線接続

- 1. ARMORX Pro をXbox Series コントローラーに装着して、電源ボタンを3秒間押し続け て、オン状態になります。
- 2. TYPE-C USB ケーブルでARMORX Pro のUSB-C ポートとコンソールを接続します。
- 3. ARMORX Pro のインジケータ1と2が点灯になり、有線接続完了です。
- ご注意:有線接続モードのみ、3.5mm オーディオ機能をサポートします。ワイヤレス接続 モード3.5mm オーディオ機能をサポートすることができません。

## 再ペアリング

一般的な場合は、ペアリングの必要がありません、ワイヤレス USB アダプターをコンソー ルに差し込むとお使えできます。正常に使えできません場合は、再ペアリングの必要があ ります。

- 1 ARMORX Proがオン状態で、FNボタン FN とマッピングボタン 47 を同時に長押し て、インジケ ーター1が速く点滅すると、ペアリングモードになります。
- 2. ワイヤレス USB アダプターをコンソールのUSBポートに差し込んで、ペアリングボ タンを長押して、ワイヤレス USB アダプターインジケーターが速く点滅すると、ペ アリングモードになります。
- 3. ARMORX Pro とワイヤレス USB アダプターのインジケーターが速く占滅して ぺ アリング中です。 少々を待って、インジケーター1とワイヤレス USB アダプターが同 時に点灯し、再ペアリングが成功です。

## モーションコントロール機能

BIGBIG WON は、モーションエイム機能を実現した GYROCON+ テクノロジーを開発。使 用中では、コントローラーを傾けるだけで、スティックを操作できる機能です。正確なモー ションコントロールアシストによりヤバい程素早く照準を合わせることができ、特にFPSゲ ームとレーシングゲームの操作性を新境地に導く。

- 1. モーションコントロールオン:モーションコントロールボタン 8 を押して、インジケータ ー2がオパープル色で点灯すると、モーションコントロール機能がオンになります。
- 2.モーションコントロールオフ:モーションコントロール機能オン状態で、モーションコント ロールボタン ※を押して インジケーター2がオパープル色で2回占滅すると モーショ ンコントロール機能がオフになります。

## モーションコントロールモード

総計は、左ジョイスティックモーションコントロール、右ジョイスティックモーションコントロ ールと右ジョイスティックレスポンシブモーションコントロール、3つのモーションコントロ ールモードがあります。

- 1. モーションコントロールボタン 88を押しながら、、L3ボタンを押すると、左ジョイスティッ クモーションコントロールモードがオンになります。
- 2. モーションコントロールボタン ※ を押しながら、、R3ボタンを押すると、右ジョイスティッ クモーションコントロールモードがオンになります。
- 3. いずれか設定したいボタン( M1 / M2 / M3 / M4 )を押しながら、モーションコントロール ボタン 88 とR3ボタンを同時に押すと、右ジョイスティックレスポンシブモーションコント ロールモードがオンになります。
	- モーションコントロールモード使用中でモーションコントロールボタンを押して、オフに なります。もう一度モーションコントロールボタンを押して、オンになります。

## Switch加速度センサーをサポート

ARMORX Pro は6軸ジャイロ/加速度センサーを搭載、Switch のゲームをもっと"感じる" になります。

ご注意:本機能は、モーションコントロール機能とは異なるものです。本機能を使用する場 合は、モーションコントロール機能をオフすることを確認してください。

## ジャイロ/加速度センサー校正

Xbox Series コントローラーを水平面に置き、(エ)と(■)同時に押して、インジケーター2 がオパープル色でブリージングします。インジケーター2がオパープル色で2回点滅すると、 校正完了です。

## M1 / M2 / M3 / M4 ボタン機能の設定

#### 1. 機能を設定:

マッピングボタン 精を押しながら、M1 / M2 / M3 / M4 ボタンを同時に押すと、インジ ケーター2がグリーン色でブリージングすると、ボタン設定モードになります。ターゲット ボタンを押すと、インジケーター2がグリーン色で2回点滅すると、機能設定完了です。

#### 2. 機能をキャンセル:

機能設定完了のM1 / M2 / M3 / M4 ボタンを押しながら、マッピングボタン 40 をダブルク リックすると、インジケーター2がグリーンで2回点滅すると、対応M1 / M2 / M3 / M4 ボタ ンのヘアトリガーモードがキャンセルされます。

#### 3. 全ボタンの機能をキャンセル:

マッピングボタン にゃダブルクリックすると、インジケーター2がグリーン色で2回点滅す ると、全M1 / M2 / M3 / M4 ボタンの機能がキャンセルされます。

## オンボードプロファイル切り替え

好みの機能設定を最大3セットまで ARMORX Pro 内のオンボードに保存でき、オンボード ボタンミを押して、迅速に切り替えることができます。インジケーター1は異なるオンボー ドプロファイルに従って、異なる色を表示します。 1. オレンジ色はオンボードプロファイル1を表示します。 2. グリーン色はオンボードプロファイル2を表示します。

3.ブルー色はオンボードプロファイル3を表示します。

## モーター振動の強さの調節

- 1. FNボタンFNを押しながら、方向キーの ← を押すと、トリガー部分モーター振動の強 さを調節できます。振動の強さは强(デフォルト)/中/弱/オフで、総計4レベルでサイクル します。
- 2. FNボタン FNを押しながら、方向キーの→を押すと、ハンドル部分モーター振動の強 さを調節できます。振動の強さは强(デフォルト)/中/弱/オフで、総計4レベルでサイクル します。

## バッテリー / 充電

ARMORX Pro を初めてご使用になるときは、最高のパフォーマンスを発揮でるよう、事前 に完全に充電してください。空になったバッテリーは、約2時間で完全に充電できます。 ARMORX Proを長期間使用していなかった場合は、使用前に再充電していただく必要が あります。バッテリーを充電するための十分な電力が得られるように、ARMORX Pro を USB 接続する必要があります。ARMORX Pro をキーポードや周辺機器に付属の、電源が ない USB ハブまたは USB ポートに接続すると、バッテリー充電プロセスが影響を受け ることがあります。不明な場合は、ARMORX Pro をご使用のコンソールの USB ポートに 直接接続することをお勧めします。

充電時間:約2時間

推奨電圧:5V1A

- 1. バッテリー残量が15%に下回る場合は、コントローラーが3回振動し、インジケーター 1がレッド色で点滅します。 (毎5分循環)
- 2. 充電中は、インジケーター1がレッド色で点灯します。バッテリー残量が15%以上 / 充 電完了(100%充電済み)の場合は、インジケーター1がグリーン色で点灯します。

## TURBO機能

1. TURBO を設定:

TURBO ボタンとを押しながら、TURBO させたいボタンを押して、インジケーター2が オレンジ色で点滅すると、対応ボタンのTURBO 機能がオンになります。

#### 2. TURBO をキャンセル:

TURBO ボタンとを押しながら、TURBO をキャンセルさせたいボタンを押して、インジ ケーター2がオレンジ色で2回点滅すると、対応ボタンのTURBO 機能がキャンセルされ ます。

3. 全ボタンのTURBO をキャンセル:

TURBO ボタンとをダブルクリックすると、インジケーター2がグリーン色で2回点滅す ると、全ボタンの機能がキャンセルされます。

- 4. FNボタン FNを押しながら、方向キーの↑ を押すと、TURBO のスピードを調節できま す。TURBOのスピードは毎秒5 / 10 / 20回、この3レベルでサイクルします。
- TURBO 機能を設定可能のボタン:A / B / X / Yアクションボタン、LB / RB / LT /RTボタ ン、方向キー、M1 / M2 / M3 / M4ボタン、LS / RSボタン。
- TURBOのスピードレベルは、オンボードプロファイルによって変更されません。

## マクロ機能

 マクロ機能を設定可能のボタン:A / B / X / Yアクションボタン、LB / RB / LT / RTボタン、 方向キー、LS / RSボタン、左 / 右ジョイスティック。

1. マクロをレコード:

FN ボタンFNを押しながら、M1 / M2 / M3 / M4 ボタンを同時に3秒間押し続けて、インジ ケーター2がレッド色でブリージングすると、レコードモードになります。シーケンスと間隔 をレコードすると、FN ボタンFNをダブルクリックします。インジケーター2がレッド色で二 回点滅して、レコード完成です。

2.マクロをキャンセル:

マクロをキャンセルさせたいボタンを押しながら、FN ボタンFNをダブルクリックします。 インジケーター2がレッド色で二回点滅して、対応ボタンのマクロ機能がキャンセルされ ます。

3. 全ボタンのマクロをキャンセル:

FN ボタンFNをダブルクリックして、インジケーター2がレッド色で二回点滅すると、全ボ タンのマクロ機能がキャンセルされます。

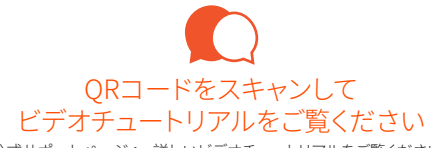

公式サポートページへ、詳しいビデオチュートリアルをご覧ください:

jp.bigbigwon.com/support

初期不良やご質問・ご不明な点などございましたら、お気軽にお問合せくださいませ: amazon AMAZON商品ページ>出品者プロフィール>「質問する」

お客様サービスアドレス:supportjp@bigbigwon.com

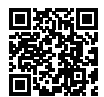

BIGBIG WON SUPPORT

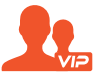

## BIGBIG WON コミュニティへようこそ

BIGBIG WONコミュニティは、勝利を求めるゲーマー達を繋ぐためにつくる処です。 BIGBIG WON Discordを参加し、SNSをフォローして、BIGBIG WON製品の最新情 報と独占イベントを入手でき、最新ハードウェアレビュー権を取得可能です。

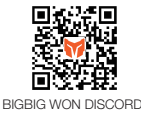

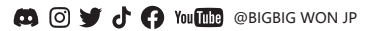

# PLAY BIG, WON BIG

© 2022 BIGBIG WON Inc. All rights reserved. Product may vary slightly from pictures.